# Lustre OSS Read Cache Feature SCALE Test Plan

| Author    | Date      | <b>Description of Document Change</b>                | Client Approval<br>By | Client Approval<br>Date |
|-----------|-----------|------------------------------------------------------|-----------------------|-------------------------|
| Jack Chen | 10/08//08 | Add scale testing to Feature Test Plan               |                       |                         |
| Jack Chen | 10//30/08 | Create Scale Test Plan, draft                        |                       |                         |
| Jack Chen | 11/04/08  | Add performance with OSS read cache enabled/disabled |                       |                         |
| Jack Chen | 11/06/08  | Add test goal by Alex's suggestion                   |                       |                         |

### I. Test Plan Overview

This test plan describes various testing activities and responsibilities that are planned to be performed by Lustre QE. Per this test plan, Lustre QE will provide large-scale, system level testing for the OSS read cache feature.

### **Executive Summary**

- Create a test plan to provide testing for the OSS read cache project for a large-scale cluster.
- · Required input from developers.
- · Require customer large cluster lab.
- The output will be all tests are passed.

### **Problem Statement**

We need to test the OSS read cache feature on a large-scale cluster to make sure the feature is scalable.

### Goal

Verify that OSS read cache functions with a large system.

Compare performance data between OSS read cache enabled/disabled.

- 1) See improvement in those specific cases.
- 2) Prove there is no noticeable regression in the other cases.

### **Success Factors**

All tests need to run successfully.

Performance data of OSS read cache enabled should be better then OSS read cache disabled.

### **Testing Plan**

Pre-gate landing

# Define the setup steps that need to happen for the hardware to be ready? Who is responsible for these tests?

Get system time on a large system. Pre-feature testing has been completed and signed off by SUN QE for this feature.

### Specify the date these tests will start, and length of time that these test will take to complete.

Date started: 2008-11-05

The time estimation for new test creation: 1 week

The time estimation of 1 run:

OSS read cache feature tests (large-scale): 2 ~ 3 days

Performance tests: 2 ~ 3 days

-l-u-s-t-r-e-

12/08/08 <a href="COPYRIGHT">COPYRIGHT 2008 SUN MICROSYSTEMS></a>

- \* In the case of defects found, the tests should be repeated. The estimated time to complete testing depends on:
- -- the number of defects found during testing;
- -- the time needed by a developer to fix the defects;

### Specify (at a high level) what tests will be completed? New, Exist tests, manual or automate

IOR, PIOS Existing test, automate

# Specify how you will restore the hardware (if required) and notify the client your testing is done.

We will need feedback from the user; recommend that we use bugzilla for outputs.

The bugzilla ticket is filed for each failure.

Summary and status report are printed in the bug that we create for this test.

### **Test Cases**

#### **Test Cases**

#### Post-gate landing

All these tests are (will be) integrated into acceptance-small as large-scale.sh (LARGE SCALE).

To run this large scale test:

- 1. Install lustre.rpm and lustre-tests.rpm on all cluster nodes.
- 2. Specify the cluster configuration file, see cfg/local.sh and cfg/ncli.sh for details.
- 3. Run the test without lustre reformatting as:

SETUP=: CLEANUP=: FORMAT=: ACC\_SM\_ONLY=LARGE\_SCALE NAME=<config\_file> sh acceptance-small.sh

or

SETUP=: CLEANUP=: FORMAT=: NAME=<config\_file> sh large-scale.sh

#### Requirements:

- 1. Installed Lustre build packages on all cluster nodes.
- 2. Installed Lustre user tools (lctl).
- 3. Shared directory with lustre-tests build on all clients
- 4. Formatted Lustre file system, mounted by clients
- 5. The configuration file in according to a formatted Lustre system
- 6. Installed dd, tar, dbench, iozone

| Perfor    | Performance compare test data between cache enabled and disabled. |                                                                                                    |  |  |  |
|-----------|-------------------------------------------------------------------|----------------------------------------------------------------------------------------------------|--|--|--|
| No.       | Test Case                                                         | Description                                                                                                    |  |  |  |
| 1.<br>IOR | Run IOR with OSS cache disabled                                   | Create a file system with all of the OSTs and set stripe across all. Run IOR using mpirun from one client and record the performance numbers. |  |  |  |

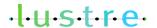

12/08/08 < COPYRIGHT 2008 SUN MICROSYSTEMS>

|            |                                       | Install and configure Lustre first.                                                                                                    |
|------------|---------------------------------------|----------------------------------------------------------------------------------------------------|
|            |                                       | Manual steps to run IOR:  1) disable OSS cache lctl set_param -n odbfilter.*.cache 0 or lctl set_param -n obdfilter.*.read_cache_enable 0 lctl set_param -n obdfilter.*.writethrough_cache_enable 0                                                                                                    |
|            |                                       | 2) disable debug /sbin/sysctl -w Inet.subsystem_debug=0 /sbin/sysctl -w Inet.debug=0 3) set stripe /usr/bin/lfs setstripe \${MOUNTPOINT} 1048576 -1 -1 4) run IOR as mpiuser \${MPIRUN} -machinefile \${MACHINE_FILE} -np \${NPROC} \${IOR} t \$bufsize -b \$blocksize -f \$input_file Note: MACHINE_FILE list all Lustre clients we used NPROC is the number of MPI processes, the better number is the client number BUFSIZE is 1M BLOCKSIZE depends on how many memory blocks are on all Lustre client nodes, \$Total_client_memory X 2 = \$BLOCKSIZE x \$NPROC 5) collect "vmstat 1" and "oprofiles" for all the runs - this is very important data. |
|            | Run IOR with OSS cache enabled        | The different step is 1) enable OSS read cache first.  1) enable OSS cache lctl set_param -n odbfilter.*.cache 1 or lctl set_param -n obdfilter.*.read_cache_enable 1 lctl set_param -n obdfilter.*.writethrough_cache_enable 1                                                                                                    |
| 2.<br>PIOS | Run PIOS with OSS read cache disabled | Create a file system with all of the OSTs and set stripe across all. Run PIOS using pdsh from all of the clients and record the performance numbers.  Install and configure Lustre first.  Manual steps to run PIOS: 1) disable OSS cache  Ictl set_param -n odbfilter.*.cache 0 or  Ictl set_param -n obdfilter.*.read_cache_enable 0 Ictl set_param -n obdfilter.*.writethrough_cache_enable 0                                                                                                    |
|            |                                       | 2) disable debug /sbin/sysctl -w lnet.subsystem_debug=0 /sbin/sysctl -w lnet.debug=0 3) set stripe /usr/bin/lfs setstripe \${MOUNTPOINT} 1048576 -1 -1                                                                                                    |

|                                      | 4) run PIOS as mpiuser<br>\$PIOS -t 1,8,16,40 -n 1024 -c 1M -s 8M -o 16M -p \$LUSTRE<br>\$PIOS -t 1,8,16,40 -n 1024 -c 1M -s 8M -o 16M -p \$LUSTRE verify<br>\$PIOS -t 1,8,16,40 -n 1024 -c 1M -s 8M -o 16M -L fpp -p \$LUSTRE<br>\$PIOS -t 1,8,16,40 -n 1024 -c 1M -s 8M -o 16M -L fpp -p \$LUSTRE<br>verify  5) collect "vmstat 1" and "oprofiles" for all the runs - this is very<br>important data |
|--------------------------------------|----------------------------------------------------------------------------------------------------|
| Run PIOS with OSS read cache enabled | , , , , , , , , , , , , , , , , , , ,                                                                                                    |
|                                      | 1) enable OSS cache                                                                                                    |
|                                      | lctl set_param -n odbfilter.*.cache 1                                                                                                    |
|                                      | or                                                                                                    |
|                                      | lctl set_param -n obdfilter.*.read_cache_enable 1                                                                                                    |
|                                      | lctl set_param -n obdfilter.*.writethrough_cache_enable 1                                                                                                    |

# **Benchmarking**

No benchmarks will be done.

# II. Test Plan Approval

- Review date for the Test Plan review with the client:
- Date the Test Plan was approved by the client (and by whom)
- Date(s) agreed to by the client to conduct testing

# III.Test Plan – Final Report

**Test Results** 

**Benchmarking** 

### **Conclusions**

Summary of the test:

•

## **Next Steps**

•

·l·u·s·t·r·e·